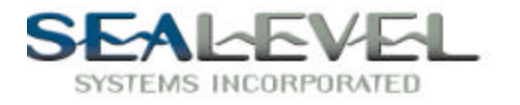

# *EMC USER'S MANUAL Part Number 3077*

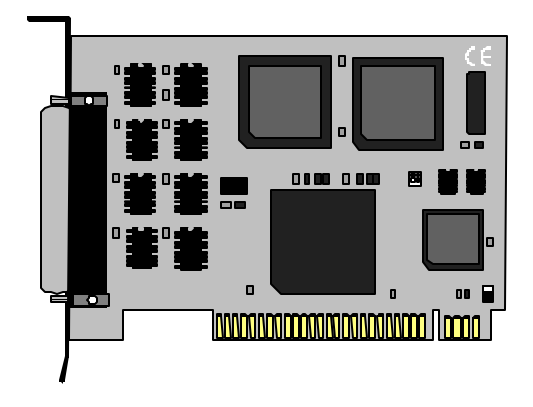

#### **Sealevel Systems, Inc** Phone: (864) 843-4343

P.O. Box 830 www.sealevel.com Liberty, SC 29657

155 Technology Place Fax: (864) 843-3067

### **Contents**

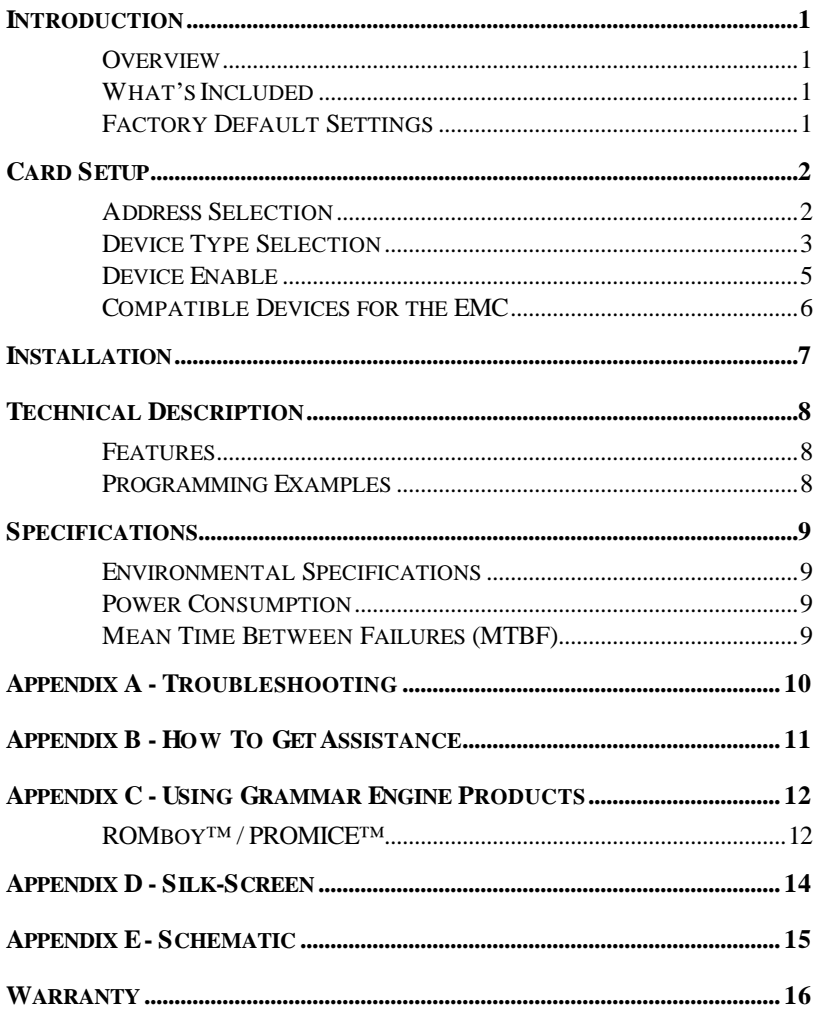

### **Figures**

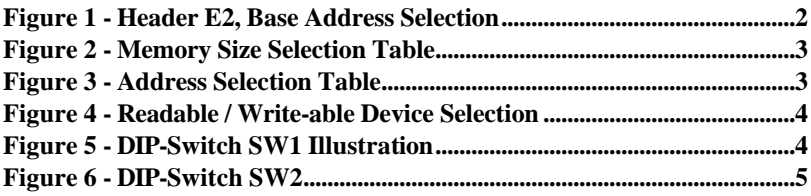

© 1998a Sealevel Systems, Incorporated. All rights reserved.

### **Introduction**

#### **Overview**

The **EMC** provides a simple and reliable means for enhancing PC based embedded development. The **EMC** was developed specifically to address the flexibility and durability constraints engineers face when utilizing EPROM technology. The **EMC**'s design allows for maximum flexibility when utilized with embedded development products from Annabooks and Grammar Engine.

#### **What's Included**

The **EMC** is shipped with the following items. If any of these items are missing or damaged, contact the supplier.

- **EMC**
- User manual

#### **Factory Default Settings**

The **EMC** factory default settings are as follows:

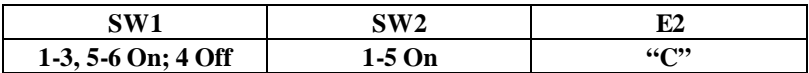

To install the **EMC** using factory default settings, refer to Installation on page 7.

For your reference, record installed **EMC** settings below:

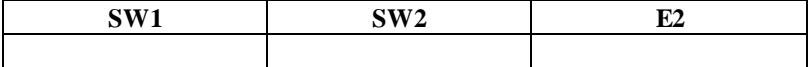

### **Card Setup**

The **EMC** contains several jumper straps for each port which must be set for proper operation.

#### **Address Selection**

The **EMC** base address is selected by Header E2. The base address selections are illustrated in Figure 1.

 $E2$ 

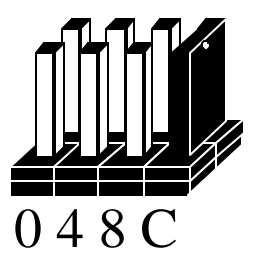

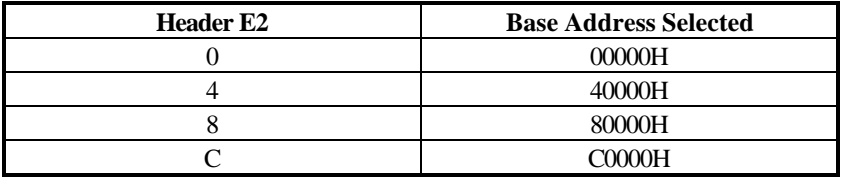

*Figure 1 - Header E2, Base Address Selection (Factory Default)*

**Note:** Addresses 00000H, 40000H and 80000H are normally occupied by system memory. The memory data transceivers on the system board should be disabled to avoid address contention if these addresses are used.

#### **Device Type Selection**

The **EMC** has four high quality, dual leaf 28-pin sockets that will accept EPROMs, SRAMs, or NVRAMs . DIP-switch SW1 positions C0 and C1 select the Device type the **EMC** will use. The device selection should be made prior to installing devices on the **EMC**, due to the fact that each of these devices will have a slightly different pin-out. The DIP-switch setting for the different memory devices supported are shown in the tables below.

The **EMC** will support chip sizes of 8Kx8, 16Kx8, 32Kx8, and 64Kx8.

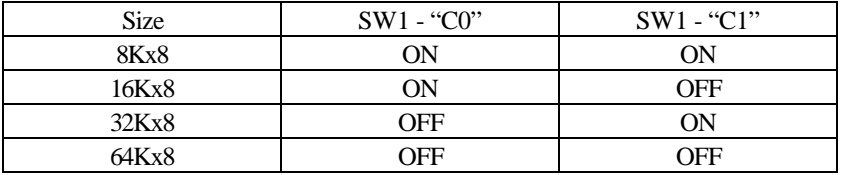

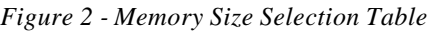

The EPROM/RAM base address is selected at E2 and the offset for each chip (according to size) is selected by DIP-switch SW1. Examples of these settings are found in the table below.

|             | <b>Address Selection Bits</b> |     |     | Chip Locations (E2 set to $"C"$ ) |                  |                   |                  |
|-------------|-------------------------------|-----|-----|-----------------------------------|------------------|-------------------|------------------|
| <b>Size</b> | A <sub>0</sub>                | A1  | A2  | U1                                | U2               | U3                | U4               |
| 8Kx8        | On                            | On  | On  | C <sub>000</sub>                  | C <sub>200</sub> | C <sub>400</sub>  | C600             |
| <b>8Kx8</b> | On                            | On  | Off | <b>C800</b>                       | CA00             | CC00              | CE00             |
| 8Kx8        | On                            | Off | On  | D <sub>0</sub> 00                 | D <sub>200</sub> | D <sub>400</sub>  | D <sub>600</sub> |
| 8Kx8        | On                            | Off | Off | D800                              | DA <sub>00</sub> | DC <sub>00</sub>  | DE <sub>00</sub> |
| 8Kx8        | Off                           | On  | On  | E000                              | E <sub>200</sub> | E400              | E600             |
| 8Kx8        | Off                           | On  | Off | E800                              | EA00             | EC <sub>00</sub>  | EE00             |
| 8Kx8        | Off                           | Off | On  | F000                              | F <sub>200</sub> | F400              | F600             |
| 8Kx8        | Off                           | Off | Off | <b>F800</b>                       | <b>FA00</b>      | FC <sub>00</sub>  | FE00             |
| 16Kx8       | On                            | On  | On  | C <sub>000</sub>                  | C <sub>400</sub> | C800              | CC00             |
| 16Kx8       | On                            | On  | Off | D <sub>0</sub> 00                 | D <sub>400</sub> | D800              | DC <sub>00</sub> |
| 16Kx8       | On                            | Off | On  | E000                              | E400             | E800              | EC <sub>00</sub> |
| 16Kx8       | On                            | Off | Off | <b>F000</b>                       | F400             | <b>F800</b>       | FC00             |
| 32Kx8       | Off                           | On  | On  | C <sub>000</sub>                  | C800             | D <sub>0</sub> 00 | D800             |
| 32Kx8       | Off                           | On  | Off | D <sub>0</sub> 00                 | D800             | E000              | E800             |
| 32Kx8       | Off                           | Off | On  | E000                              | E800             | <b>F000</b>       | <b>F800</b>      |
| 64Kx8       | Off                           | Off | Off | C000                              | D000             | E000              | <b>F000</b>      |

*Figure 3 - Address Selection Table*

SW1 position "RW" indicates if a "write-able" device (SRAM or NVRAM) is installed in positions U1 to U4.

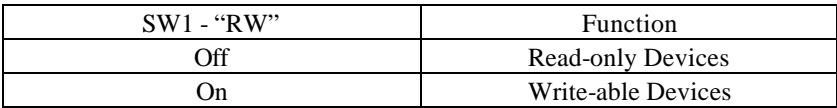

|                          | $\rm CO$       |
|--------------------------|----------------|
| $\overline{\mathcal{N}}$ | $\mathrm{C}1$  |
| $\overline{\mathcal{C}}$ | A0             |
| f                        | A <sub>1</sub> |
|                          | A <sub>2</sub> |
|                          | <b>RW</b>      |
|                          |                |

*Figure 4 - Readable / Write-able Device Selection*

*Figure 5 - DIP-Switch SW1 Illustration*

#### **Device Enable**

Each Device on the **EMC** can be selectively enabled / disabled and the entire memory space write protected via DIP-switch SW2. This switch is mounted on the board edge for better accessibility during development. If a SRAM or NVRAM is used the switch labeled WP may be set "On" to fill or "Write" the devices and then set to "Off" after data is loaded. This will effectively "Write Protect" the contents of the devices from being inadvertently erased or corrupted.

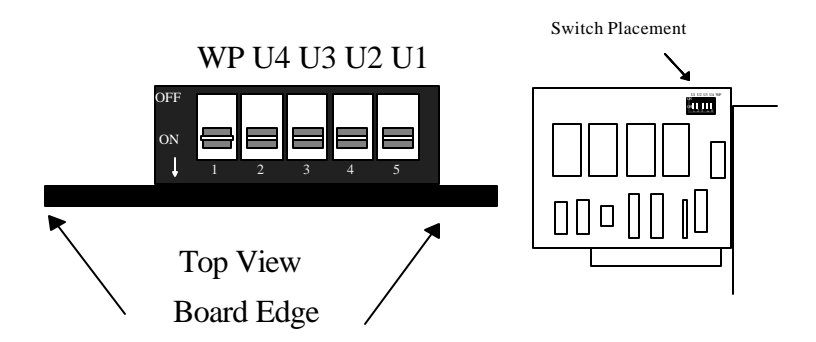

| <b>Switch Position</b> | On)                    | Off                   |
|------------------------|------------------------|-----------------------|
|                        | <b>Enables Device</b>  | Disables Device       |
| U2                     | <b>Enables Device</b>  | Disables Device       |
| U3                     | <b>Enables Device</b>  | Disables Device       |
| I 14                   | <b>Enables Device</b>  | Disables Device       |
| WР                     | Enables Devices to be. | Disables Devices from |
|                        | Written                | being Written         |

*Figure 6 - DIP-Switch SW2 Illustration*

#### **Compatible Devices for the EMC**

The following is a partial list of compatible devices for the EMC. These devices can also be emulated using Grammar Engine products. The EMC supports only 28-pin JEDEC standard DIP packages.

#### **EPROMS**

### **SRAMS**

61256

**Note:** 6264, 8K x 8 SRAMs are not compatible with the **EMC**, but can be emulated with the 61256, 32K x 8 SRAM. If 8Kx8 SRAMs are selected chip enables will change every 8K.

### **NVRAMS**

DS 1225 DS 1235

The following are not supported by the EMC's sockets but can be emulated using Grammar Engine products.

### **EPROMS**

27010 27020

.

### **Installation**

The **EMC** can be installed in any of the PC expansion slots. The **EMC** contains addressing and device options which must be set prior to installation.

- 1. Turn off PC power. Disconnect the power cord.
- 2. Remove the PC case cover.
- 3. Locate an available slot and remove the blank metal slot cover.
- 4. Gently insert the **EMC** into the slot. Make sure the adapter is seated properly.
- 5. Replace the cover.
- 6. Connect the power cord.

Installation is complete.

### **Technical Description**

The **EMC** provides the PC with a general purpose memory adapter, suitable for firmware, BIOS extensions, small disk emulation and Grammar Engine EPROM emulation for development. The **EMC** is PC compatible and fits any ISA or EISA slot. The adapter supports up to four 28-pin JEDEC standard memory devices ranging in density from 8Kx8 to 64Kx8, for a maximum capacity of 256 kilobytes. These memory devices may be EPROMS, SRAMS, or NVRAMS.

#### **Features**

- Supports four 28-pin Memory Devices for 256K Capacity
- (See Section on Card Setup for compatibility list)
- Switch Selectable Address Boundaries
- Supports NVRAMs for non-volatile Read/Write Operation
- Standard "XT" size card for ease of integration

### **Programming Examples**

A diskette providing sample software written in the "C" programming language is supplied with the **EMC**.

### **Specifications**

### **Environmental Specifications**

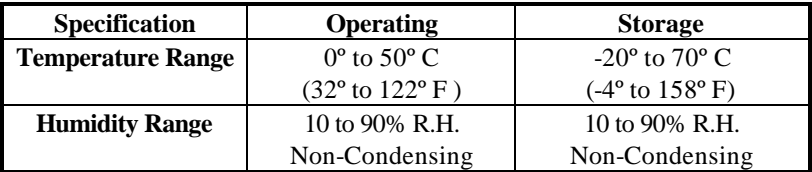

### **Power Consumption**

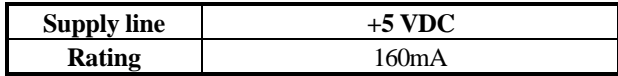

#### **Mean Time Between Failures (MTBF)**

Greater than 150,000 hours. (Calculated)

### **Physical Dimensions**

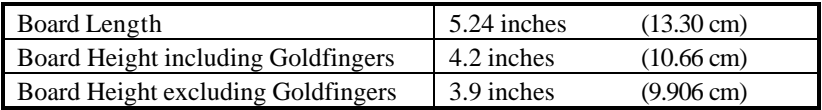

### **Appendix A - Troubleshooting**

- 1. Identify all adapters currently installed in your system that occupy adapter space memory addresses. This includes your on-board Video adapters, Expanded Memory Adapters and various ROM BIOS extensions.
- 2. Configure your Sealevel Systems adapter so that there is no conflict with currently installed adapters.
- 3. Make sure the Sealevel Systems adapter is securely installed in a motherboard slot.

### **Appendix B - How To Get Assistance**

Please refer to Appendix A - Troubleshooting prior to calling Technical Support.

- 1. Read this manual thoroughly before attempting to install the adapter in your system.
- 2. When calling for technical assistance, please have your user manual and current adapter settings. If possible, please have the adapter installed in a computer ready to run diagnostics.
- 3. Sealevel Systems maintains a forum on CompuServe providing utilities and **EMC** information. This forum is accessed by typing "GO Sealevel" at the command prompt.
- 4. Technical support is available Monday to Friday from 8:00 a.m. to 5:00 p.m. Eastern time. Technical support can be reached at (864) 843-4343.

**RETURN AUTHORIZATION MUST BE OBTAINED FROM SEALEVEL SYSTEMS BEFORE RETURNED MERCHANDISE WILL BE ACCEPTED. AUTHORIZATION CAN BE OBTAINED BY CALLING SEALEVEL SYSTEMS AND REQUESTING A RETURN MERCHANDISE AUTHORIZATION (RMA) NUMBER.**

### **Appendix C - Using Grammar Engine Products**

### **ROMboy™ / PROMICE™**

The EMC provides a 34-pin header that supports connection to Grammar Engine's ROMboy™ or PROMICE™ products via an optional ribbon cable (Grammar part number IDC 1234). These products provide ROM emulation and debugging capabilities for the developer. PROMICE™ and ROMboy™ can also connect to one of the EMC's ROM sockets using a cable included with ROMboy™ or PROMICE™ that terminates in a 28-pin DIP plug. The 34-pin header provides a more robust connection solution and allows emulation of all four of the EMC's ROMs (i.e. allowing a maximum size emulation of 256K versus 64K using the 28-pin DIP plug).

ROMboy™ and PROMICE™ are loaded and configured using LOADICE.EXE and operating parameters are specified in the LOADICE.INI file. If the 28-pin DIP cable provided from Grammar Engine is used in your application, the "socket" parameter should be setup for a 28-pin device (27512 in this example). The following is a sample LOADICE.INI file specifying COM1, 57.6K Baud, a single 64K ROM, 8-bit data width, and a download image file U1.DAT. Note that any ROMs installed in the EMC must be removed before using either cable connection to a Grammar Engine product.

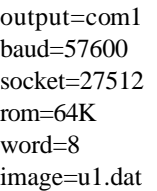

The size jumper on the ROMboy™ should be set to "28" pin. The EMC should be jumpered as follows to match this example. (64K device, C000,  $RW = OFF$ , SW2 U1 "On")

If the 34-pin ribbon cable is used to connect ROMboy™ or PROMICE™, the LOADICE.INI file "socket" parameter should be set for a 32-pin device (27010 in this example). The following is a sample LOADICE.INI file specifying COM1, 57.6K Baud, a 128K ROM space (comprised of the first two 64K ROM sockets), 8-bit data width, and a download image file U1\_AND\_2.DAT.

> output=com1 baud=57600 socket=27010 rom=128K word=8 image=u1\_and\_2.dat

The size jumper on the ROMboy™ should be set to "32" pin. The EMC should be jumpered as follows to match this example. (64K device, C000,  $RW = OFF$ , SW2 U1 & U2 "On")

If the 32Kx8 devices at D000 are selected, the ROMboy™ or PROMICE™ images will need to be partitioned and loaded in a different order. The following example illustrates a bootable 128k image split into two separate files. This example uses the ROMboy™ to emulate four 32K devices. Note the separate image commands used to place the two binary images at appropriate offsets.

```
output=com1
baud=57600
socket=27010
word=8
image=c:\3077\test.pk2
image=c:\3077\test.pk1 0=10000
```
The size jumper on the ROMboy™ should be set to "32" pin. The EMC should be jumpered as follows to match this example. (32K device, C000,  $RW = OFF$ ,  $SW2$  U1 - U4 "On")

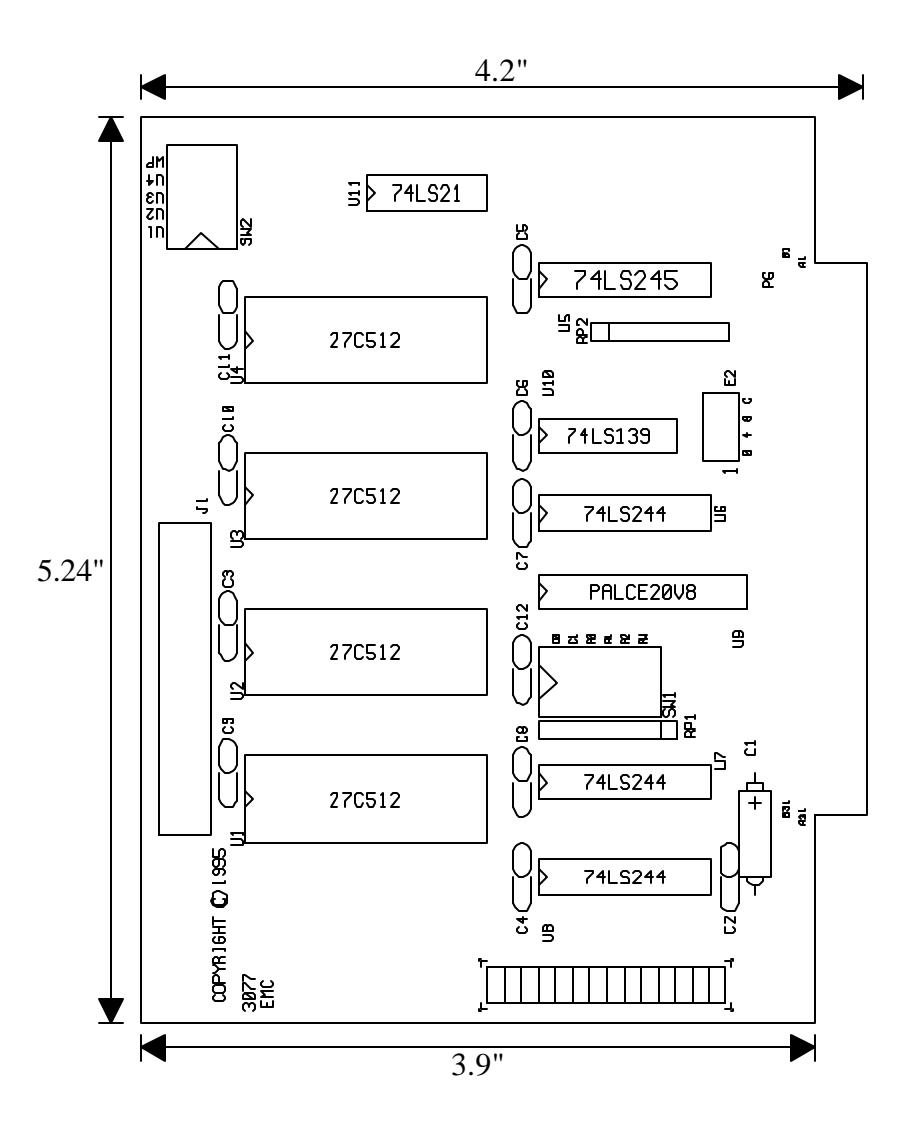

## **Appendix D - Silk-Screen**

# **Appendix E - Schematic**

### **Warranty**

Sealevel Systems, Inc. warrants this product to be in good working order for a period of one year from the date of purchase. Should this product fail to be in good working order at any time during this period, Sealevel Systems will, at it's option, replace or repair it at no additional charge except as set forth in the following terms. This warranty does not apply to products damaged by misuse, modifications, accident or disaster.

Sealevel Systems assumes no liability for any damages, lost profits, lost savings or any other incidental or consequential damage resulting from the use, misuse of, or inability to use this product. Sealevel Systems will not be liable for any claim made by any other related party.

**RETURN AUTHORIZATION MUST BE OBTAINED FROM SEALEVEL SYSTEMS BEFORE RETURNED MERCHANDISE WILL BE ACCEPTED. AUTHORIZATION CAN BE OBTAINED BY CALLING SEALEVEL SYSTEMS AND REQUESTING A RETURN MERCHANDISE AUTHORIZATION (RMA) NUMBER.**

**Sealevel Systems, Incorporated 155 Technology Place P.O. Box 830 Liberty, SC 29657 USA (864) 843-4343 FAX: (864) 843-3067** email: Internet: support@sealevel.com

> Technical Support is available from 8 a.m. to 5 p.m. Eastern time. Monday - Friday

### **Trademarks**

Sealevel Systems, Incorporated acknowledges that all trademarks referenced in this manual are the service mark, trademark, or registered trademark of the respective company.

**EMC** is a trademark of Sealevel Systems, Incorporated.